日本テクノ マイページ パスワード再発行のお手続きのご案内<br>パスワードをお忘れの方 パスワードを変更したい方<br>ユーザーIDと登録済みのメールアドレスで再発行できます。 パスワードをお忘れの方 パスワードを変更したい方 ユーザーIDと登録済みのメールアドレスで再発行できます。

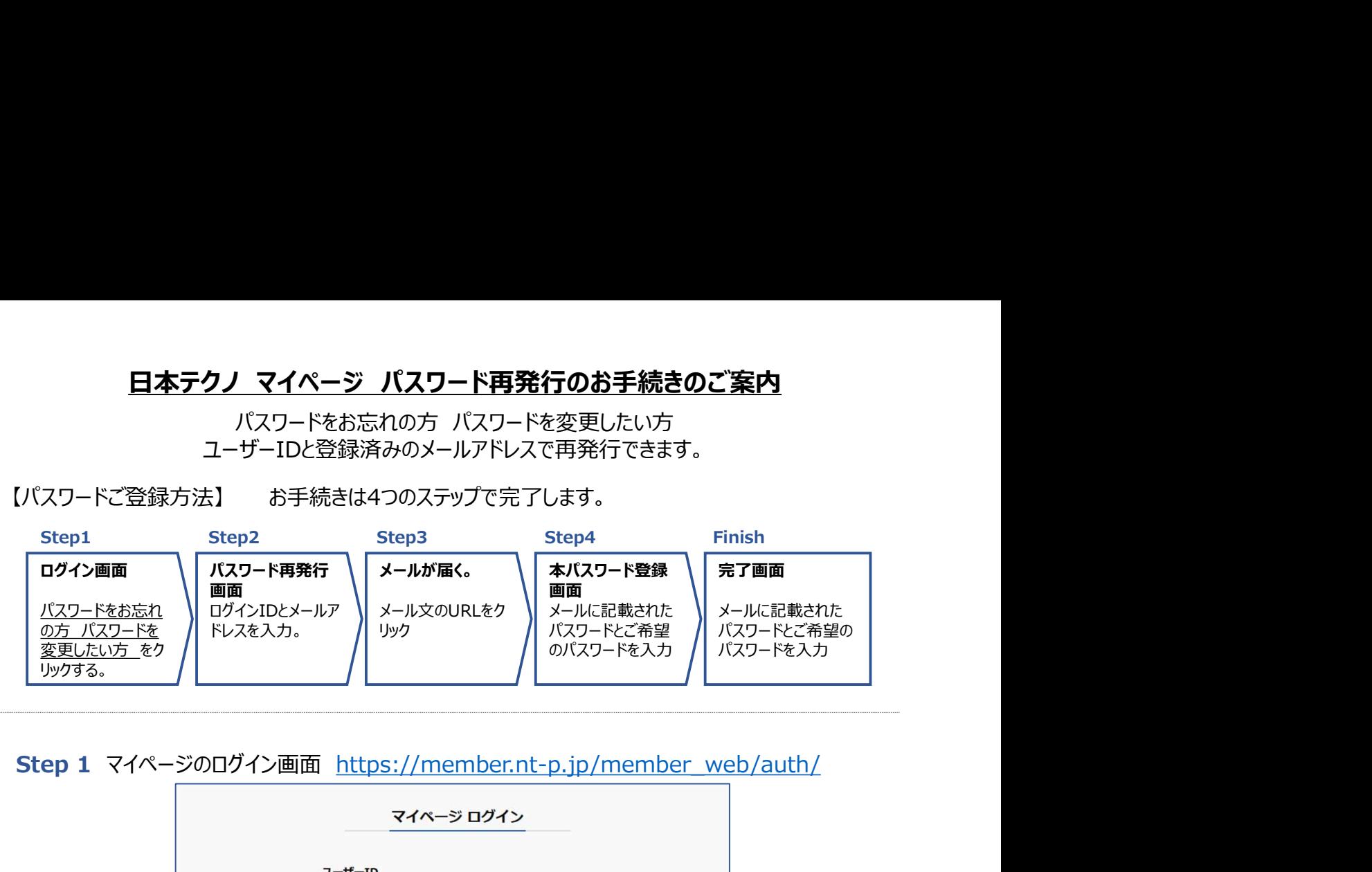

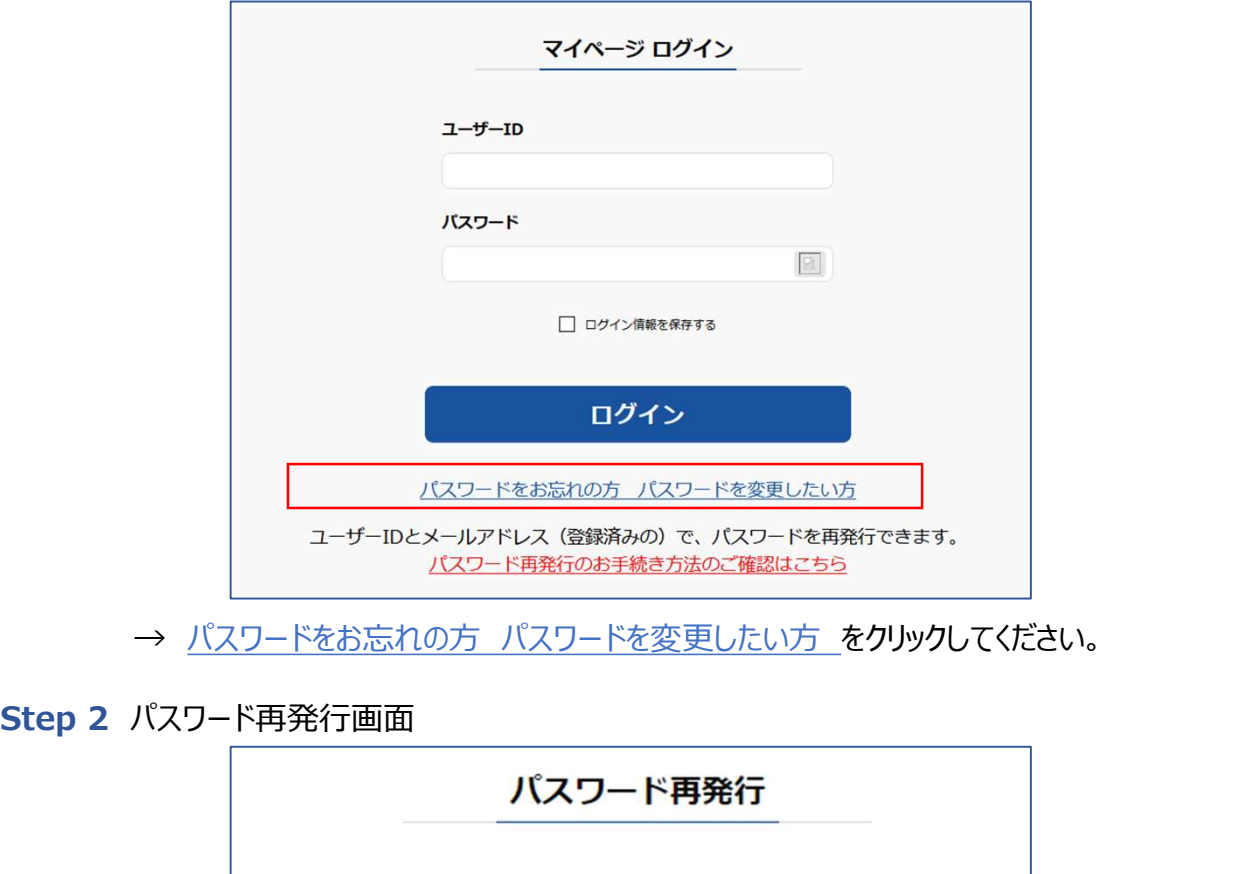

→ パスワードをお忘れの方 パスワードを変更したい方 をクリックしてください。

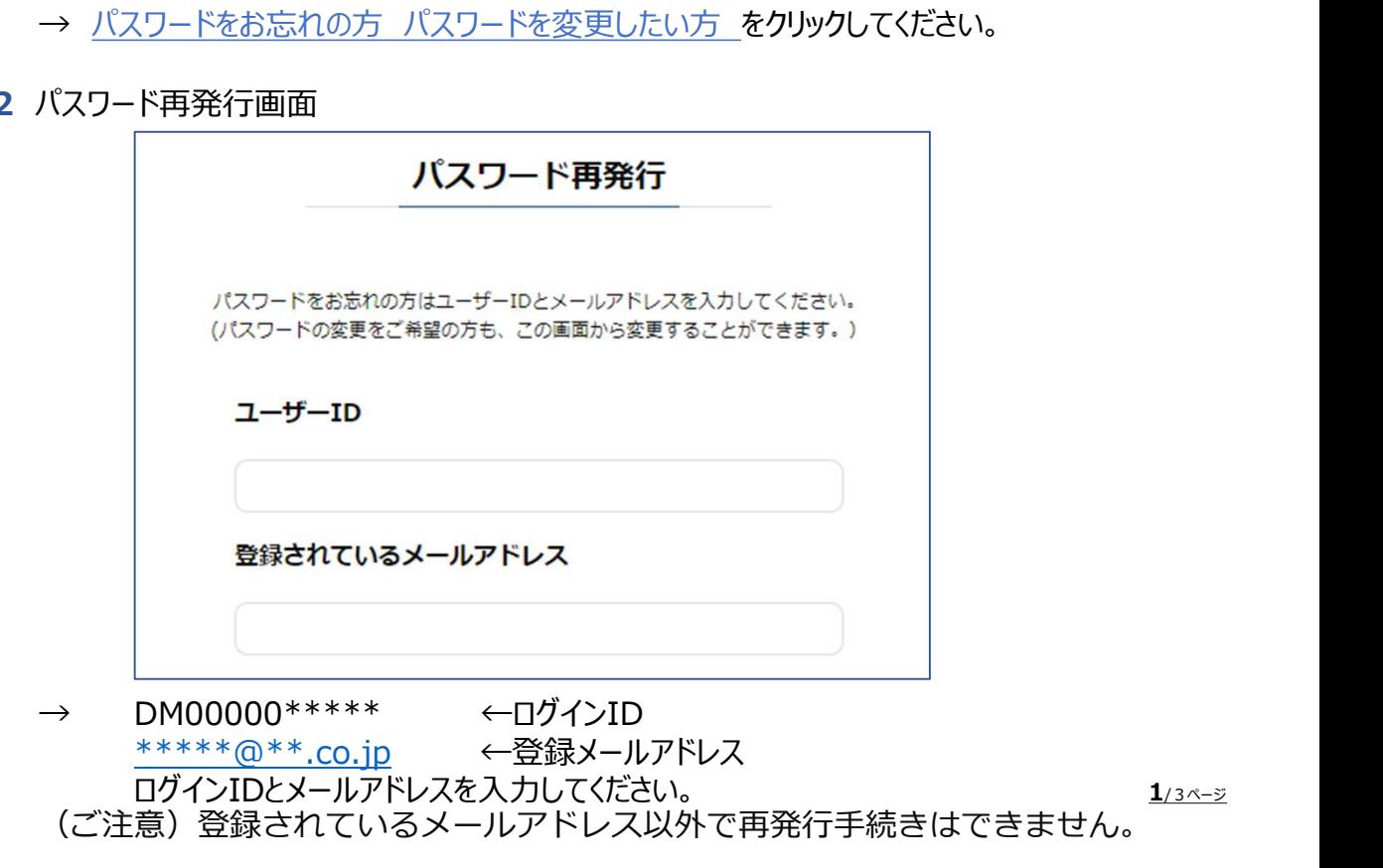

 $1/3$ ページ

(ご注意)登録されているメールアドレス以外で再発行手続きはできません。

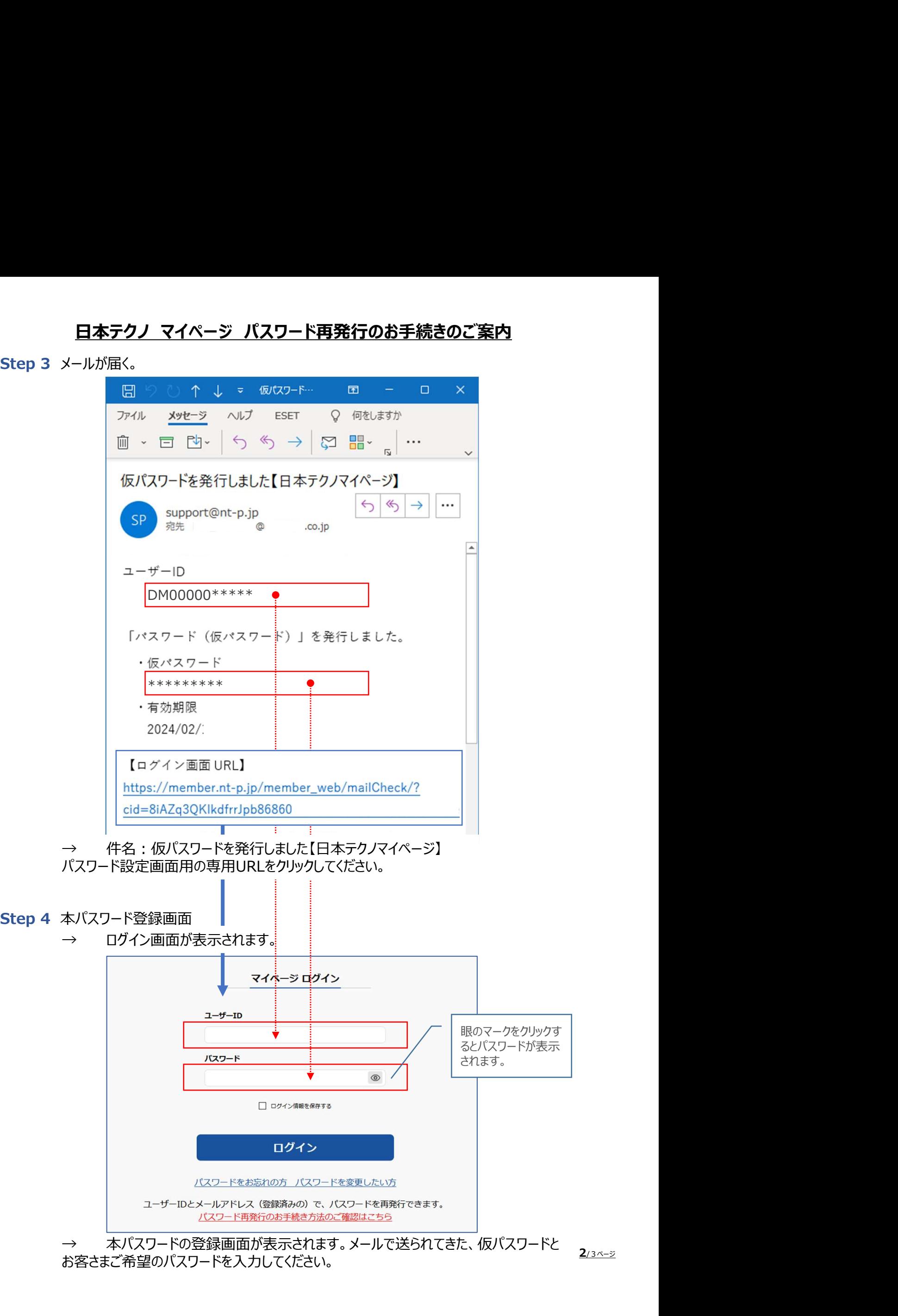

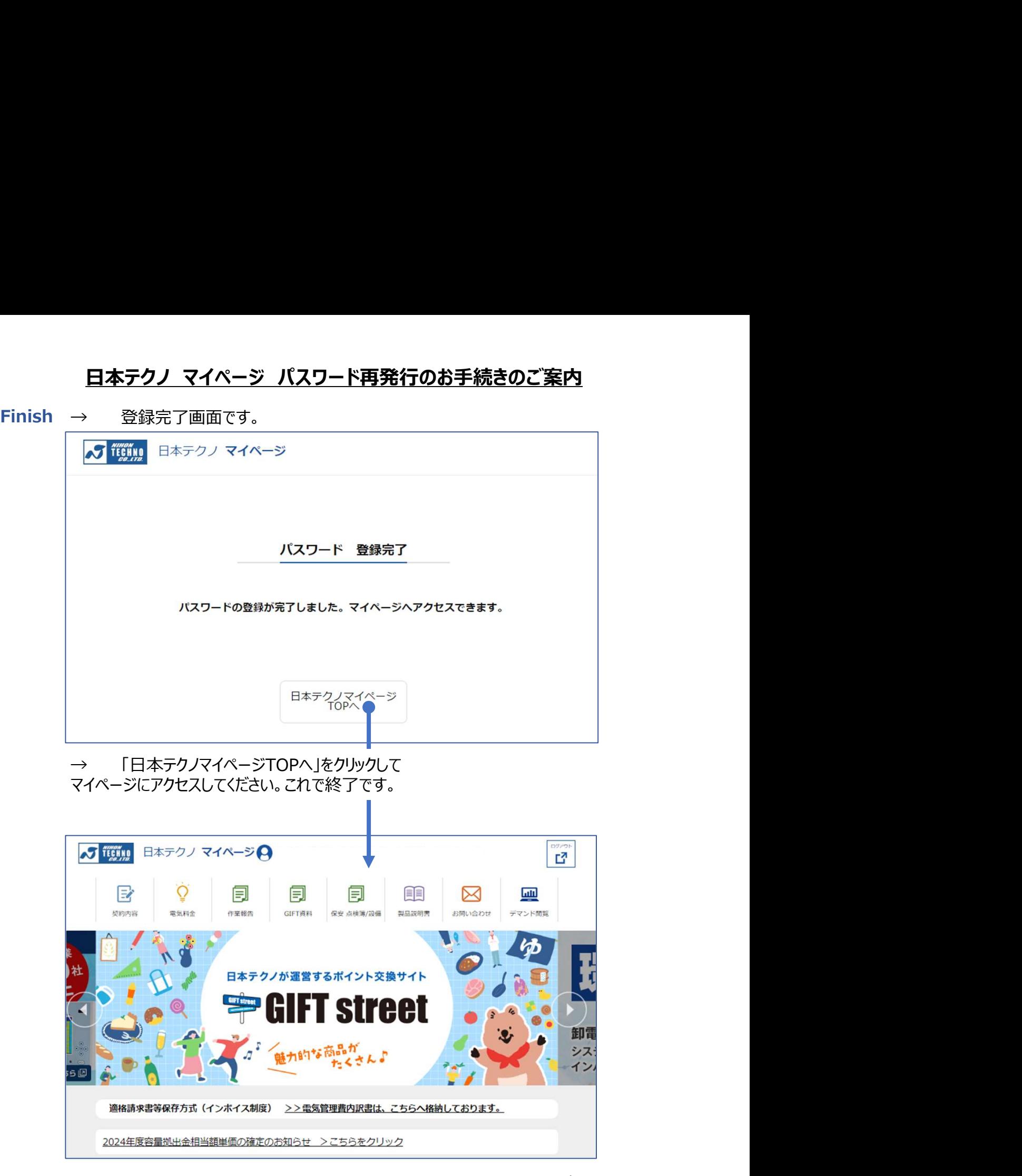

完了